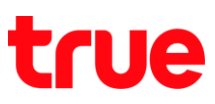

## **การเลือกโหมดเครือข่าย บน True Super Talkie 4G**

1. หน้าจอหลัก เลือก **เมนูหลัก (Menu)** 2. เลือก **การตั้งค่า (Settings)**

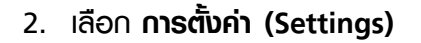

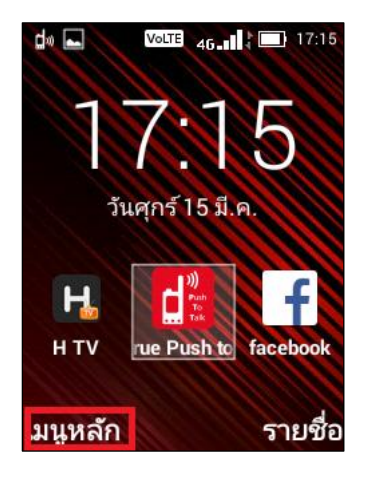

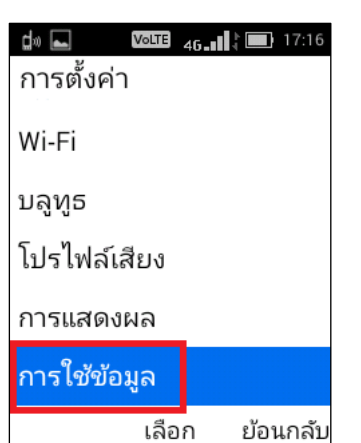

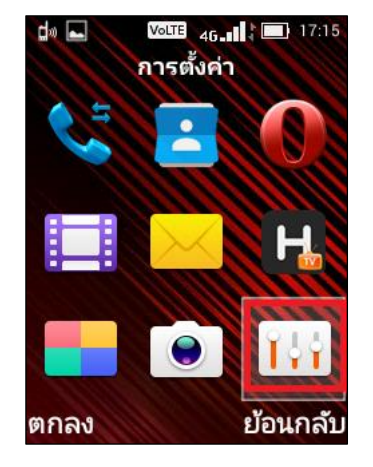

- 3. เลือก **การใช้ข้อมูล (Data usage)** 4. จะปรากฏหน้าการเลือกใช้ข้อมูลบน SIM Card หรือ Wi-Fi > เลือก **TRUE**
	- TRUE = การใช้ข้อมูลผ่าน SIM Card
	- Wi-Fi = การใช้ข้อมูลผ่าน Wi-Fi

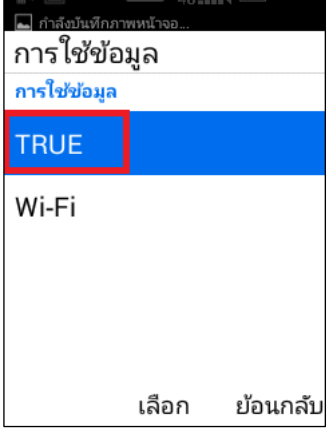

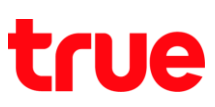

5. จากนั้นเลือก **ตัวเลือก (Options)** 6. เลือก **เครือข่ายโทรศัพท์มือถือ**

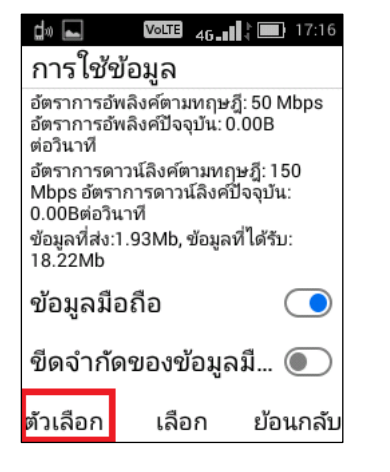

**(Cellular networks)**

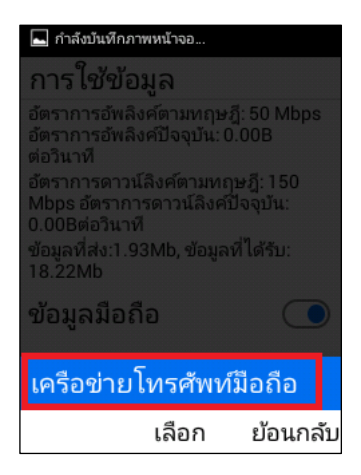

- 7. เลื่อนหน้าจอมาด้านล่าง เลือก **ประเภทเครือข่ายที่ ต้องการใช้(Preferred network type)**
- 8. จะปรากฎประเภทเครือข่ายที่ต้องการใช้(Preferred network type)
	- 4G/3G/2G Multi Mode = เลือกใช้เครือข่ายอัตโนมัติ โดยเรียงสัญญาณตาม 4G (LTE) > 3G (WCDMA) > 2G (GSM)
	- 3G/2G Only Mode = เลือกใช้3G (WCDMA) และ 2G (GSM) โดยอัตโนมัติ
	- 3G Only Mode = เลือกใช้เฉพาะ 3G เท่านั้น

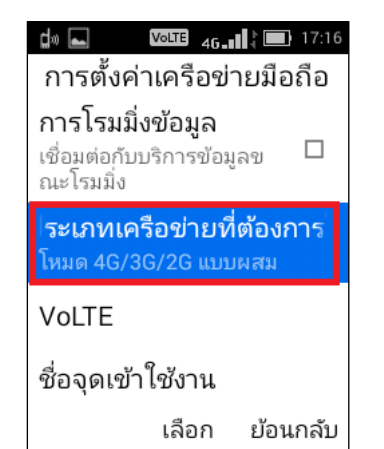

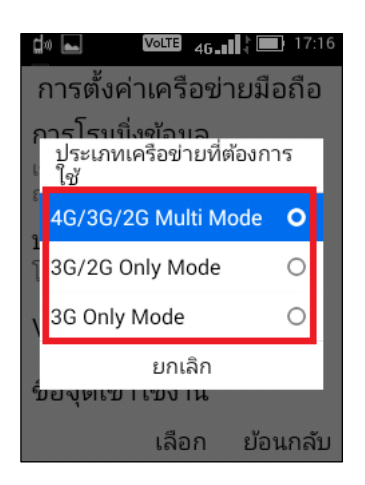

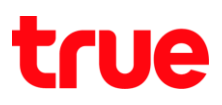

 $\frac{1}{2}$  Moute  $\frac{1}{46}$  17:20

- 9. เลือกโหมดเครือข่ายที่ต้องการใช้งาน โดย
	- ถ้าเลือก 4G/3G/2G Multi Mode = เลือกใช้เครือข่าย อัตโนมัติโดยเรียงสัญญาณตาม 4G
	- ถ้าเลือกจับสัญญาณ 3G => จะปรากฎ H หรือ H+
	- ถ้าเลือกจับสัญญาณ 2G => จะปรากฎ G (GPRS) หรือ E (EDGE)

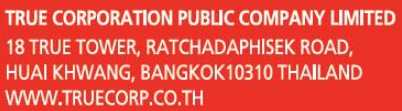